Branchenanzeigen24.com ist ein **kostenfreies Branchenbuch** für Firmen, Dienstleister, Vereine und sonstige Organisationen.

Diese Schnellanleitung zeigt Ihnen, wie Sie sich auf branchenanzeigen24.com registrieren oder einloggen können.

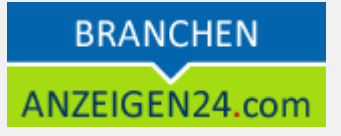

## **Erste Schritte**

## *Registrieren bei branchenanzeigen24.com*

Um Ihren kostenfreien Branchenbucheintrag zu veröffentlichen, müssen Sie sich zunächst registrieren oder anmelden. Beides können Sie über das LOGIN-Menü **111** erreichen.

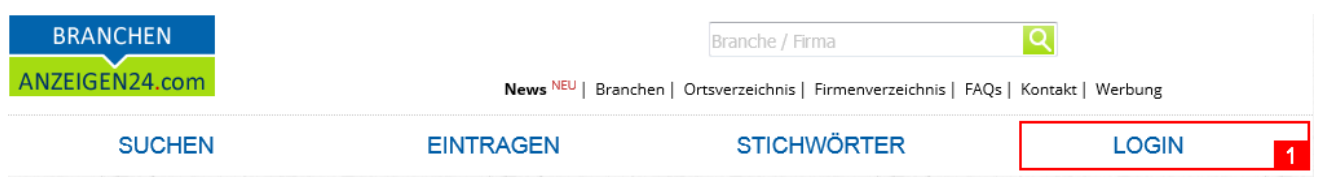

**Sind Sie bereits registriert**, dann tragen Sie bitte Ihre Zugangsdaten ein und wählen "Jetzt Anmelden" **121**.

Anschließend befinden Sie sich in Ihrem Kundenbereich und können Ihre Branchenbucheinträge verwalten oder neu anlegen.

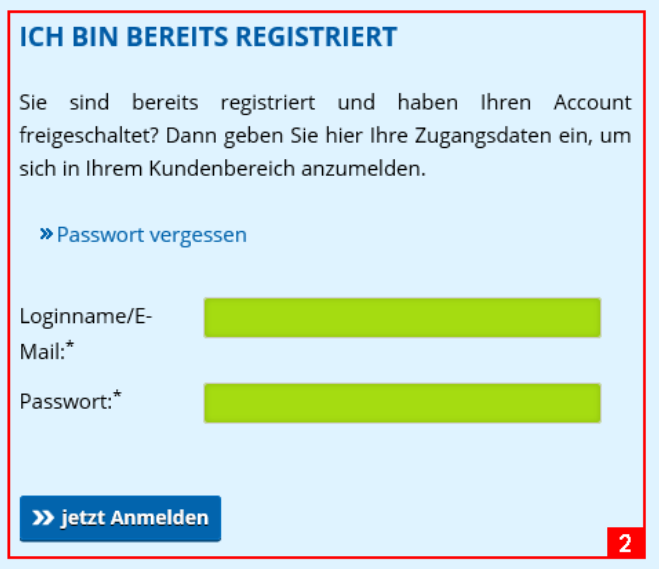

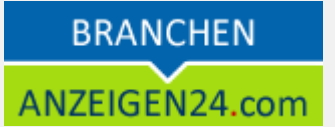

**Sind Sie noch nicht registriert**, dann füllen Sie bitte das Registrierungsformular aus und bestätigen dieses mit "jetzt kostenfrei registrieren" 3.

Anschließend sehen Sie ihre angegeben Daten noch einmal in einer Bestätigungsseite, auf welcher Sie Ihre Registrierung endgültig absenden.

Nach der Registrierung erhalten Sie eine **E-Mail**, in welcher Sie einen **Freischaltungslink** finden. Dieser muss einmalig ausgeführt werden durch Anklicken oder durch kopieren in Ihren Webbrowser. Nun können Sie sich einloggen und Ihren Branchenbucheintrag erstellen.

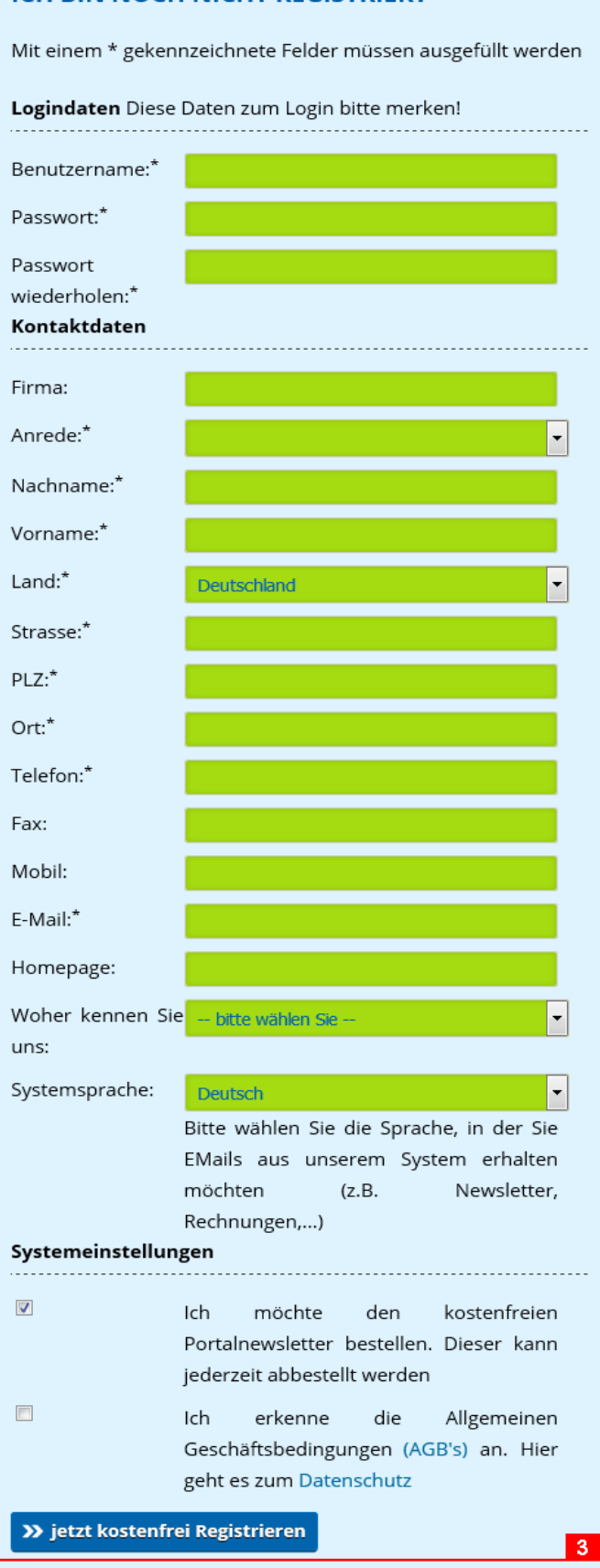

**ICH BIN NOCH NICHT REGISTRIERT** 

**Registrieren und Anmelden**

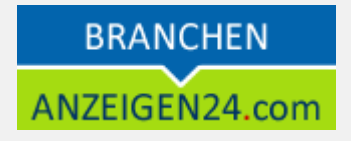

## **Weitere Fragen**

Haben Sie Fragen zu unseren Produkten?

Unter *<https://www.anzeigen24.com/anzeigenservice/>* finden Sie Möglichkeiten zur Kontaktaufnahme mit uns.